## Fichier:D sactiver les annonces personnalis es sur Google sur smartphone Screenshot 20230705-112116 Google Play services.jpg

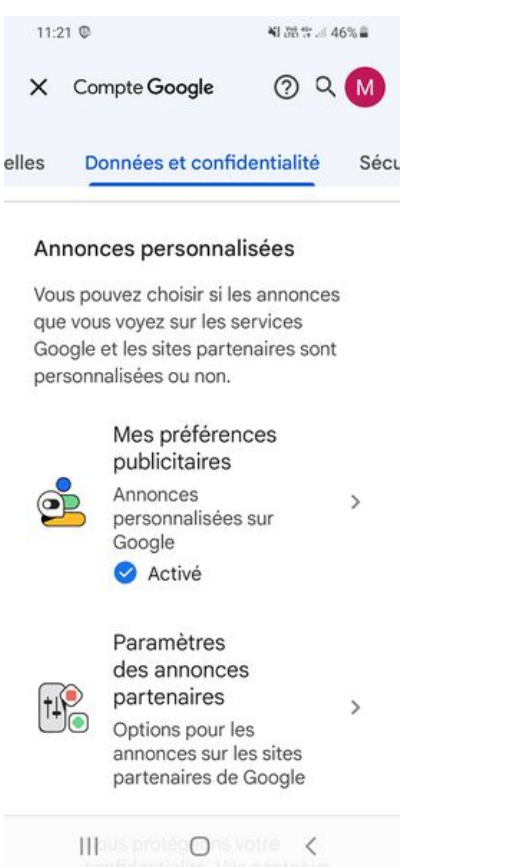

Taille de cet aperçu :276 × 598 [pixels](https://rennesmetropole.dokit.app/images/thumb/6/69/D_sactiver_les_annonces_personnalis_es_sur_Google_-_sur_smartphone_Screenshot_20230705-112116_Google_Play_services.jpg/276px-D_sactiver_les_annonces_personnalis_es_sur_Google_-_sur_smartphone_Screenshot_20230705-112116_Google_Play_services.jpg).

Fichier [d'origine](https://rennesmetropole.dokit.app/images/6/69/D_sactiver_les_annonces_personnalis_es_sur_Google_-_sur_smartphone_Screenshot_20230705-112116_Google_Play_services.jpg) (1 080 × 2 340 pixels, taille du fichier : 395 Kio, type MIME : image/jpeg) D\_sactiver\_les\_annonces\_personnalis\_es\_sur\_Google\_-\_sur\_smartphone\_Screenshot\_20230705-112116\_Google\_Play\_services

## Historique du fichier

Cliquer sur une date et heure pour voir le fichier tel qu'il était à ce moment-là.

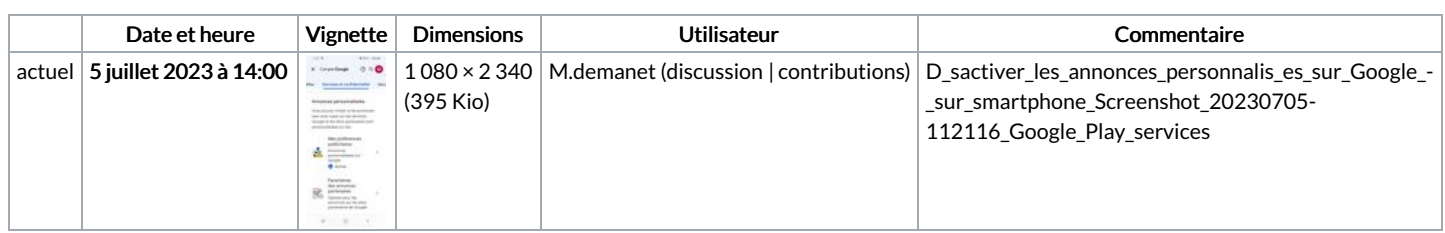

Vous ne pouvez pas remplacer ce fichier.

## Utilisation du fichier

La page suivante utilise ce fichier :

Désactiver les annonces [personnalisées](https://rennesmetropole.dokit.app/wiki/D%25C3%25A9sactiver_les_annonces_personnalis%25C3%25A9es_de_Google_-_sur_smartphone) de Google - sur smartphone

## Métadonnées

Ce fichier contient des informations supplémentaires, probablement ajoutées par l'appareil photo numérique ou le numériseur utilisé pour le créer. Si le fichier a été modifié depuis son état original, certains détails peuvent ne pas refléter entièrement l'image modifiée.

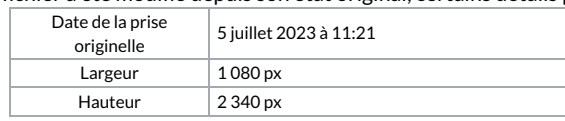

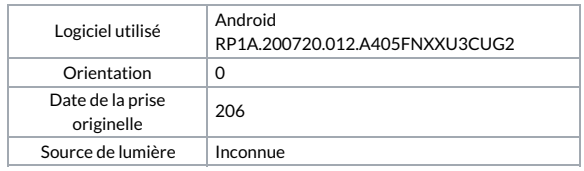